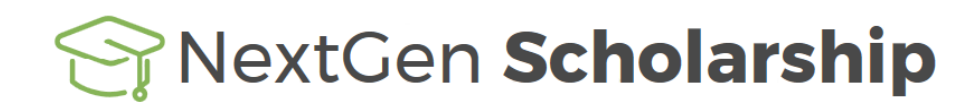

#### **2018-19 Crowdstrike Foundation NextGen Scholarship Program**

#### **Frequently Asked Questions**

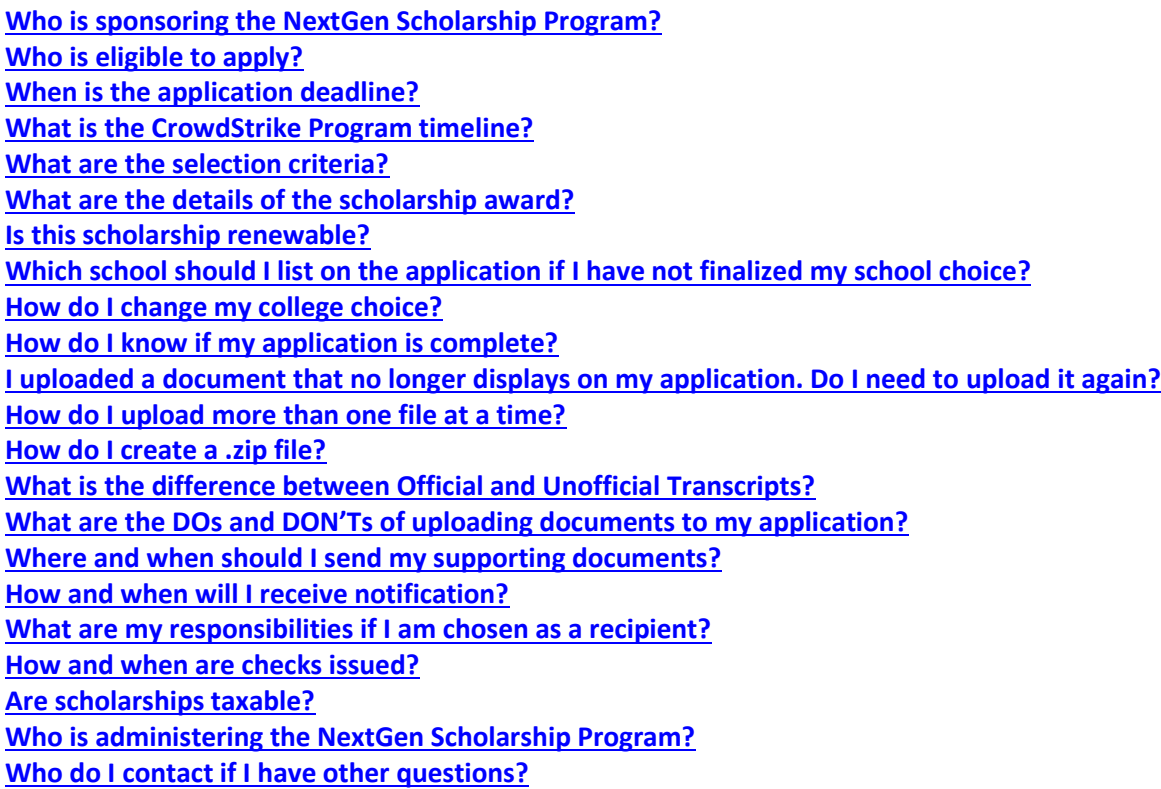

### <span id="page-0-0"></span>**Who is sponsoring the NextGen Scholarship Program?**

CrowdStrike® Inc., the leader in cloud-delivered endpoint protection, established the CrowdStrike Foundation and its NextGen Scholarship Program to nurture and develop the next generation of talent and research in cybersecurity and artificial intelligence (AI). [Click here](https://www.crowdstrike.org/) for more information on the CrowdStrike Foundation.

### **Who is eligible to apply?**

To be eligible for this award, you must:

- be a current Undergraduate or Graduate student majoring in Cybersecurity or Artificial Intelligence.
- have a minimum 3.3 GPA on a 4.0 scale.

#### <span id="page-0-1"></span>**When is the application deadline?**

May 30, 2018

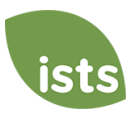

### <span id="page-1-0"></span>**What is the CrowdStrike Program timeline?**

- Application Opens: April 17, 2018
- Application Deadline: May 30, 2018
- Scholarship Recipients Notified: by July 15, 2018
- Scholarship Checks Issued: July/August 2018

### <span id="page-1-1"></span>**What are the selection criteria?**

An independent selection committee will evaluate the applications and select the recipients considering:

- Academic achievements and records
- Work, internship, and volunteer experience in cybersecurity, AI, or related fields
- Essay content

*Decisions of the selection committees are final and are not subject to appeal. No application feedback will be given.*

### <span id="page-1-2"></span>**What are the details of the scholarship award?**

- Up to 4 scholarships in the amount of \$5,000 will be awarded annually.
- Students are encouraged to reapply each year as long as they continue to meet the eligibility criteria.
- The scholarships will be applied to tuition, fees, books, supplies and equipment required for course load at accredited, nonprofit two- or four-year colleges/universities in the United States.
- <span id="page-1-3"></span>Students may transfer from one institution to another and retain the scholarship award.

### **Is this scholarship renewable?**

<span id="page-1-4"></span>No, this is a one-time scholarship. Applicants may reapply if they continue to meet the eligibility criteria.

# **Which school should I list on the application if I have not finalized my school choice?**

You should list your first choice on the application. If you are chosen to receive a scholarship, it will be your responsibility to make certain ISTS is aware of your final school choice so that your funds can be issued to the correct school.

### <span id="page-1-5"></span>**How do I change my college choice?**

<span id="page-1-6"></span>You may update your final school choice on the **My Profile** page at [https://aim.applyISTS.net.](https://aim.applyists.net/) If you are chosen to receive a scholarship award, it will be your responsibility to make sure your college is updated at least 30 days prior to the check issue date stated in the scholarship award notification so your check can be issued accordingly. This will not update any application or acceptance forms; however, all scholarship awards are issued based on the **My Profile** page.

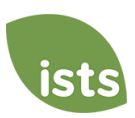

## **How do I know if my application is complete?**

Allow five to seven business days after uploading documents for your online status to update. You may monitor the status of your application on your home page at [https://aim.applyISTS.net.](https://aim.applyists.net/)

- **Started**: items are needed or are being processed. To see the items, click the grey or yellow 'Started' tile next to the application title. This will open another box listing all required items and the current status of each.
- **Complete**: all required forms and attachments (if applicable) have been received and your application will be considered for the scholarship.

You may also monitor the status of your attachments.

- **Not Received:** the attachment has not been received.
- **Not Started:** the form has not been requested or started.
- **Requested**: the form request has been created, but the form has not been started.
- **Processing**: the attachment has been received and is being reviewed.
- **Rejected**: the attachment was not accepted and has been rejected.
- **Accepted:** the attachment has been verified and accepted by ISTS.

It is the responsibility of the applicant to monitor the progress of all application requirements to make sure the application is complete. The status **Complete** will display on the home page when all forms have been submitted and all documents have been verified.

## <span id="page-2-0"></span>**I uploaded a document that no longer displays on my application. Do I need to upload it again?**

There are two situations where your attachment might not upload:

- You upload a file with the same name as one that has already been accepted.
- You upload a file with the same name as one that is waiting to be processed.

Example: You upload your school transcript file and then try to upload the same file with the same name for your test scores requirement because your scores were on it. You simply need to rename the file in order to upload it again so that it may be processed as your test scores.

### <span id="page-2-1"></span>**How do I upload more than one file at a time?**

You may create a .zip file containing more than one file as long as everything included is in an acceptable format (i.e. .**pdf, .tif, .png, .gif, .jpeg, .jpg, .bmp and .xps.**)

### <span id="page-2-2"></span>**How do I create a .zip file?**

To use this format, follow the steps outlined below:

- 1. Create a new folder on your Desktop, name it the document type you will be uploading. For example, Test Scores, Transcript, or Financial Documentation.
- 2. Move all the pages you wish to upload into the new folder.
- 3. Right click on the document from your Desktop:
	- a. PC Users: select "Send to," followed by "Compressed (zipped) folder."
	- b. Mac Users: select "Compress '[folder name]'."
- <span id="page-2-3"></span>4. Your new **.zip** file will be located on your Desktop, ready to upload.

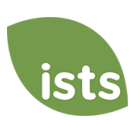

# **What is the difference between Official and Unofficial Transcripts?**

**Official transcripts** must be obtained through your high school administration office, or your college/university registrar office. These transcripts are normally printed on official letterhead and/or state that they are official. These may contain a signature.

*Note: Your official transcript may come to you in a sealed envelope, stating it will become unofficial if opened. When scanning or copying your official transcripts, a watermark may appear noting they are now unofficial. Despite any watermarks or sealed envelopes, you may open the envelope if needed to upload the document. These documents will still be considered official for our purposes. When scanning or copying, you do not need to include a copy of the sealed envelope.*

**Unofficial transcripts** may be accessed through your school's online student portal. These pages must still be converted to one of the acceptable file formats. There are free tools available that will allow you to save various documents (including web pages) as a PDF. Unofficial transcripts must contain your name and the school name and contact information.

## <span id="page-3-0"></span>**What are the DOs and DON'Ts of uploading documents to my application?**

### **DO:**

- Upload in the correct file format.
- Only upload the requested documents.
- Black out any Social Security numbers on the documents you are uploading. This is not required, but advised.
- Return to your Home page at [https://aim.applyISTS.net](https://aim.applyists.net/) to verify your documents have been accepted.

### **DON'T:**

- Upload a **Microsoft Word™** document (.doc, .docx) or any other format we don't accept.
- Upload more than the requested documentation.
- Assume your documents are correct and accepted once you have uploaded them.
- Upload a document stating you are mailing your documents.
- Assume the required document does not pertain to you. If the application states the document is required, your application will remain incomplete if you do not provide that document.
- Password protect your uploaded documents. Password protected documents will be rejected.
- Upload any file that has a viewing expiration date.

### <span id="page-3-1"></span>**Where and when should I send my supporting documents?**

<span id="page-3-2"></span>The required supporting documents must be uploaded to your online application by the application deadline. If you do not follow the upload instructions exactly, your application may not be considered. Documents that meet the criteria required for the scholarship application, and are uploaded by the deadline, will be processed and considered on time.

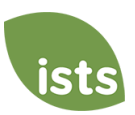

## **How and when will I receive notification?**

- Notifications are sent to scholarship recipients and applicants not selected to receive an award **via email** by July 15, 2018. For recipients, an **Acceptance** link will be displayed on the home page following the notification.
- Add [donotreply@applyISTS.com](mailto:donotreply@applyists.com) and [contactus@applyISTS.com](mailto:contactus@applyists.com) to your email address book or "safe senders list" to ensure these important emails are not sent to your junk mail folder.
- **Do not 'opt out' of any email sent from [donotreply@applyISTS.com](mailto:donotreply@applyists.com) o[r contactus@applyISTS.com.](mailto:contactus@applyists.com) You may not receive vital information regarding your scholarship applications.**

*Note: Your email address will only be used to communicate with you about your scholarship applications or other opportunities administered by ISTS for which you may be eligible to apply. We will not provide your email address to any third parties.*

## <span id="page-4-0"></span>**What are my responsibilities if I am chosen as a recipient?**

You must enroll as a full-time student in the fall of the year in which the scholarships are awarded and continue the entire academic year without interruption unless approved by the CrowdStrike Foundation. At the conclusion of each semester during the scholarship period, recipients will be asked to submit to the CrowdStrike Foundation a one- to twopage report with grades in cybersecurity, AI, or related classes taken during that semester and a summary of key learnings about cybersecurity or AI during the semester. At or near the conclusion of the scholarship period, recipients will be asked to conduct a phone or video interview with the CrowdStrike Foundation on their experience with the NextGen scholarship program and key takeaways of studying cybersecurity or AI during the scholarship period.

### <span id="page-4-1"></span>**How and when are checks issued?**

Scholarship funds will be issued directly to each recipient's college/university by wire transfer in late July or August.

## <span id="page-4-2"></span>**Are scholarships taxable?**

Tax laws vary by country. In the United States, scholarship funds used exclusively for the payment of tuition or textbooks are normally not taxable. The scholarship recipient is responsible for taxes, if any, that may be assessed against his or her scholarship award. We recommend consulting your tax advisor for more guidance. You may also [click here](http://www.irs.gov/pub/irs-pdf/p970.pdf) to consult IRS Publication 970 for further information.

### <span id="page-4-3"></span>**Program Administration**

To ensure complete impartiality in selection of recipients and to maintain a high level of professionalism, the program is administered by International Scholarship and Tuition Services, Inc., a firm that specializes in managing sponsored scholarship programs. The CrowdStrike Foundation selected International Scholarship and Tuition Services to administer the Next Gen Scholarship program.

### <span id="page-4-4"></span>**Questions**

For additional information regarding the scholarship program [click here](http://www.applyists.com/contact-us/contact-us-customer-care/) or call toll free (855) 670-ISTS (4787). Our offices are open Monday through Friday from 8:00 AM to 5:00 PM Central.

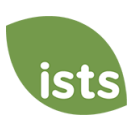